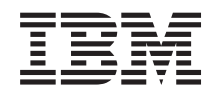

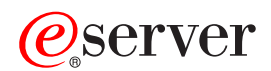

**xSeries 225 Type 8649** ユーザーズ・ガイド

from Www.Somanuals.com. All Manuals Search And Mondoad.

Download from Www.Somanuals.com. All Manuals Search And Download.

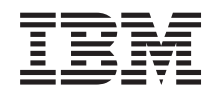

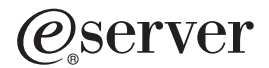

**xSeries 225 Type 8649** ユーザーズ・ガイド

#### お願い -

本書および本書がサポートする製品をご使用になる前に、 29 [ページの『付録](#page-42-0) B. 特記事項』に記載 されている情報をお読みください。

本マニュアルに関するご意見やご感想は、次の URL からお送りください。今後の参考にさせていただきます。 http://www.ibm.com/jp/manuals/main/mail.html

なお、日本 IBM 発行のマニュアルはインターネット経由でもご購入いただけます。詳しくは

http://www.ibm.com/jp/manuals/ の「ご注文について」をご覧ください。

(URL は、変更になる場合があります)

お客様の環境によっては、資料中の円記号がバックスラッシュと表示されたり、バックスラッシュが円記号と表示さ れたりする場合があります。

原 典: @server xSeries 225 Type 8649 User's Guide

発 行: 日本アイ・ビー・エム株式会社

担 当: ナショナル・ランゲージ・サポート

第1刷 2004.2

この文書では、平成明朝体™W3、平成明朝体™W9、平成角ゴシック体™W3、平成角ゴシック体™W5、および平成角 ゴシック体™W7を使用しています。この(書体\*)は、(財)日本規格協会と使用契約を締結し使用しているものです。 フォントとして無断複製することは禁止されています。

注∗ 平成明朝体™W3、平成明朝体™W9、平成角ゴシック体™W3、 平成角ゴシック体™W5、平成角ゴシック体™W7

**© Copyright International Business Machines Corporation 2004. All rights reserved.**

© Copyright IBM Japan 2004

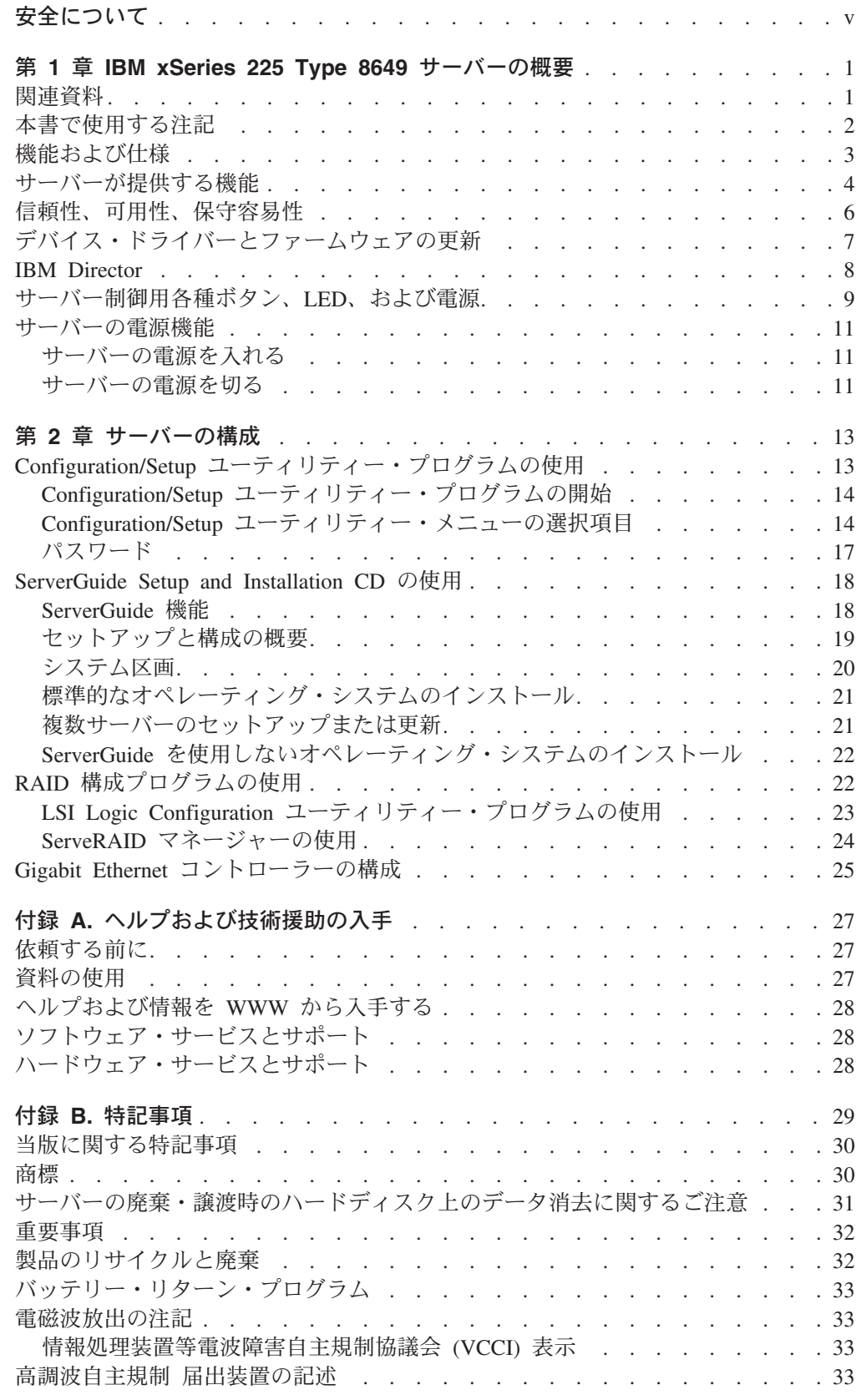

![](_page_5_Picture_22.jpeg)

# <span id="page-6-0"></span>安全について

Before installing this product, read the Safety Information. قبل تركيب هذا المنتج، يجب قراءة الملاحظات الآمنية

Antes de instalar este produto, leia as Informações de Segurança.

在安装本产品之前, 请仔细阅读 Safety Information (安全信息)。

安裝本產品之前,請先閱讀「安全資訊」。

Prije instalacije ovog produkta obavezno pročitajte Sigurnosne Upute.

Před instalací tohoto produktu si přečtěte příručku bezpečnostních instrukcí.

Læs sikkerhedsforskrifterne, før du installerer dette produkt.

Lees voordat u dit product installeert eerst de veiligheidsvoorschriften.

Ennen kuin asennat tämän tuotteen, lue turvaohjeet kohdasta Safety Information.

Avant d'installer ce produit, lisez les consignes de sécurité.

Vor der Installation dieses Produkts die Sicherheitshinweise lesen.

Πριν εγκαταστήσετε το προϊόν αυτό, διαβάστε τις πληροφορίες ασφάλειας (safety information).

לפני שתתקינו מוצר זה, קראו את הוראות הבטיחות.

A termék telepítése előtt olvassa el a Biztonsági előírásokat!

Prima di installare questo prodotto, leggere le Informazioni sulla Sicurezza.

製品の設置の前に、安全情報をお読みください。

본 제품을 설치하기 전에 안전 정보를 읽으십시오.

Пред да се инсталира овој продукт, прочитајте информацијата за безбедност.

Les sikkerhetsinformasjonen (Safety Information) før du installerer dette produktet.

Przed zainstalowaniem tego produktu, należy zapoznać się z książką "Informacje dotyczące bezpieczeństwa" (Safety Information). Antes de instalar este produto, leia as Informações sobre Segurança.

Перед установкой продукта прочтите инструкции по технике безопасности.

Pred inštaláciou tohto zariadenia si pečítaje Bezpečnostné predpisy.

Pred namestitvijo tega proizvoda preberite Varnostne informacije.

Antes de instalar este producto, lea la información de seguridad.

Läs säkerhetsinformationen innan du installerar den här produkten.

安全 1:

![](_page_8_Picture_1.jpeg)

危険

電源ケーブルや電話線、通信ケーブルからの電流は危険です。

感電を防ぐために次の事項を守ってください。

- 雷雨の間はケーブルの接続や切り離し、または本製品の設置、保守、 再構成を行わないでください。
- すべての電源コードは正しく配線され接地されたコンセントに接続して ください。
- ご使用の製品に接続するすべての装置も正しく配線されたコンセントに 接続してください。
- 信号ケーブルの接続または切り離しは可能なかぎり片手で行ってください。
- 火災、水害、または建物に構造的損傷の形跡が見られる場合は、どの装置 の電源もオンにしないでください。
- 取り付けおよび構成手順で特別に指示されている場合を除いて、装置の カバーを開く場合はその前に、必ず、接続されている電源コード、通信 システム、ネットワーク、およびモデムを切り離してください。
- ご使用の製品または接続された装置の取り付け、移動、またはカバーの 取り外しを行う場合には、次の表の説明に従ってケーブルの接続および 切り離しを行ってください。

ケーブルの接続手順: 1. すべての電源をオフにします。 2. 最初に、すべてのケーブルを装置に 接続します。 取り外します。 3. 信号ケーブルをコネクターに接続 します。 します。 4. 電源コードを電源コンセントに接続 します。 ます。 5. 装置の電源をオンにします。

ケーブルの切り離し手順.

1. すべての電源をオフにします。

- 2. 最初に、電源コードをコンセントから
- 3. 信号ケーブルをコネクターから取り外
- 4. すべてのケーブルを装置から取り外し

安全 2:

![](_page_9_Picture_1.jpeg)

注意:

リチウム・バッテリーを交換する場合は、IBM 部品番号 33F8354 またはメーカーが - グラム クイプと同等のバッテリーのみを使用してください。 システムにリチウム<br>バッテリーが入ったモジュールがある場合、そのモジュールの交換には同じメーカーの<br>同じモジュール・タイプのみを使用してください。バッテリーにはリチウムが含まれて<br>おり、適切な使用、扱い、廃棄をしないと、爆発するおそれがあります。

次のことはしないでください。

- 水に投げ込む、あるいは浸す
- 100 ℃ (華氏 212 度)以上に過熱
- 修理または分解

バッテリーを廃棄する場合は地方自治体の条例に従ってください。

安全 3:

![](_page_9_Picture_10.jpeg)

注意:

レーザー製品 (CD-ROM、DVD ドライブ、光ファイバー装置、または送信機など) を取り付ける場合には、以下のことに注意してください。

- レーザー製品のカバーを取り外さないでください。カバーを取り外すと有害な -ザー光を浴びることがあります。この装置の内部には保守が可能な部品は  $L =$
- ありません。<br>本書に記述されている以外の手順、制御または調節を行うと有害な光線を浴びる ことがあります。

![](_page_9_Picture_15.jpeg)

危険

一部のレーザー製品には、クラス 3A またはクラス 3B のレーザー・ダイオー ドが組み込まれています。次のことに注意してください。

カバーを開くとレーザー光線の照射があります。光線を見つめたり、光学装置 を用いて直接見たり、光線を直接浴びることは避けてください。

安全 4:

![](_page_10_Picture_1.jpeg)

![](_page_10_Picture_2.jpeg)

注意:

装置を持ち上げる場合には、安全に持ち上げる方法に従ってください。

安全 5:

![](_page_10_Picture_6.jpeg)

注意:

<sup>左憲:</sup><br>装置の電源制御ボタンおよび電源機構の電源スイッチは、装置に供給されている<br>電流をオフにするものではありません。 装置には 2 本以上の電源コードが使わ<br>れている場合があります。 装置から完全に電気を取り除くには給電部からすべて<br>の電源コードを切り離してください。

![](_page_10_Picture_9.jpeg)

安全 8:

![](_page_11_Picture_1.jpeg)

注意:

電源機構または次のラベルが貼られている部分のカバーは決して取り外さないで ください。

![](_page_11_Picture_4.jpeg)

このラベルが貼られているコンポーネントの内部には、危険な電圧、強い電流が<br>流れています。これらのコンポーネントの内部には、保守が可能な部品はありま<br>せん。これらの部品に問題があると思われる場合はサービス技術員に連絡してく<br>ださい。

安全 12:

![](_page_11_Picture_7.jpeg)

注意: このラベルが貼られている近くには高温になる部品が存在します。

![](_page_11_Picture_9.jpeg)

安全 13:

![](_page_11_Picture_11.jpeg)

危険

分岐回路に過負荷がかかると発火や感電の危険性が生じます。 このような 危険を避けるためシステムが必要とする電源容量が電源回路の安全容量を 超えないことを確認してください。ご使用の装置の電気仕様は装置に付属の マニュアルに記載されています。

安全 15:

![](_page_12_Picture_1.jpeg)

注意:

ラックからサーバーを引き出してもラックが転倒しないようになっていることを確認 してください。

安全 23:

![](_page_12_Picture_5.jpeg)

注意:

ラックに装着された装置の上には 50 kg を超えるものは置かないでください。

![](_page_12_Picture_8.jpeg)

>50 kg

危険**:** 本製品のケーブルおよび本製品用のアクセサリーに付いているケーブルを扱 う際には、カリフォルニア州においてがん、先天性異常、または他の生殖系障害の 原因となることが疑われている化学物質の鉛が露出しているため注意してくださ い。ケーブルを扱った後は手を洗ってください。

#### 重要**:**

すべての「注意」と「危険」の注意書きには番号が付いています。この番号は、英 語の Caution と Danger と対応する翻訳文の「注意」と「危険」を相互参照するの に使用します。

たとえば、「Caution」の注意書きに数字の 1 が付いていた場合、IBM *Safety Information* 小冊子を見ればその注意書きに対応した 1 の翻訳文が見つかります。

この資料で述べられている手順を実施する前に「注意」と「危険」の注意書きをす べてお読みください。もし、サーバーあるいはオプションに追加の安全情報がある 場合はその装置の取り付けを開始する前にお読みください。

## <span id="page-14-0"></span>第 **1** 章 **IBM xSeries 225 Type 8649** サーバーの概要

IBM® Eserver xSeries 225 Type 8649 サーバーは、 IBM X-Architecture™ テクノロ ジーを基にした高性能サーバーです。マイクロプロセッサーのアップグレードを通 して、対称多重処理 (SMP) サーバーにアップグレードすることが可能です。優れた マイクロプロセッサー性能、効率的なメモリー管理、柔軟性、信頼性の高いデー タ・ストレージが必要とされるネットワーク環境に理想的な製品です。

性能や、使いやすさ、信頼性、拡張機能は、このサーバーを設計する上での主な考 慮事項でした。これらの設計上の特長により、お客様の今日のニーズに合わせてシ ステム・ハードウェアをカスタマイズすることができ、将来のために柔軟な拡張機 能が提供されます。

ご使用のサーバーは Enterprise X-Architecture テクノロジーを使用しており、それに よりパフォーマンスと信頼性の向上が促進されます。詳しくは、 4 [ページの『サー](#page-17-0) [バーが提供する機能』お](#page-17-0)よび 6 [ページの『信頼性、可用性、保守容易性』を](#page-19-0)参照し てください。

サービス情報と支援情報は、 27 ページの『付録 A. [ヘルプおよび技術援助の入手』](#page-40-0) を参照してください。

注**:** 本書に示す図は、ご使用のハードウェアと少し異なっている場合があります。

## 関連資料

このユーザーズ・ガイド には、機能、サーバーの構成方法、 *ServerGuide™ Setup and Installation* CD の使用方法、およびヘルプの入手方法など、サーバーに関する 一般情報が記載されています。このユーザーズ・ガイド の他に、ご使用のサーバー では以下の資料も提供されます。

- v インストール・ガイド この印刷資料には、セットアップおよびインストールの説明が記載されていま す。
- v *Safety Information* ブック このマルチリンガルの資料は、IBM *xSeries Documentation* CD に PDF で提供さ れています。ここには、サーバーの資料に記載された注意と危険の注記を翻訳し たものが記載されています。注意と危険の注記にはそれぞれ番号が割り当てられ ており、これを使用して、ご使用の言語で書かれた対応する注記を見付けること ができます。
- v ハードウェア・メインテナンスおよびトラブルシューティング・ガイド この資料は、 IBM *xSeries Documentation* CD に PDF で提供されています。ここ には、ユーザーが問題を解決するときに役立てたり、サービス技術員が参考にし たりする情報が記載されています。
- v オプション・インストール・ガイド この資料は、 IBM *xSeries Documentation* CD に PDF で提供されています。ここ には、サーバーがサポートするオプショナル・デバイスを取り付けたり、取り外 したり、接続したりするときの説明が記載されてます。

<span id="page-15-0"></span>ご使用のサーバーのモデルによっては、追加の資料が IBM *xSeries Documentation* CD に入っている場合があります。

ご使用のサーバーには、お客様が受け取った資料には記載されていないフィーチャ ーが付いている場合があります。このようなフィーチャー情報を記載するために資 料が時々更新されるか、またはご使用のサーバー資料には記載されていない情報を 追加するために技術更新が入手可能になる場合があります。このような更新は IBM Web サイトから入手できます。以下の操作を行って、更新済み資料または技術更新 があるかどうかを調べます。

- 1.<http://www.ibm.com/pc/support/> にアクセスします。
- 2. 「**Learn**」セクションで「**Online publications**」をクリックします。
- 3. 「Online publications」ページ上にある「**Brand**」フィールドで「**Servers**」を選 択します。
- 4. 「**Family**」フィールドで「**xSeries 225**」を選択します。
- 5. 「**Display documents**」をクリックします。

## 本書で使用する注記

本書で使用する「注意」と「危険」の注記は、マルチリンガルの *Safety Information* の資料にも記載されています。この資料は IBM *xSeries® Documentation* CD に含ま れています。各注記は、*Safety Information* ブックの中の対応する注記を簡単に参照 できるように、番号が付けられています。

本書では、以下の注記が使用されます。

- v 注**:** これらの注記には、重要なヒント、ガイダンス、助言が書かれています。
- v 重要**:** これらの注記は、不都合な、または問題のある状況を避けるのに役立つ情 報または助言を提供します。 また、これらの注記は、プログラム、デバイス、またはデータに損傷を及ぼすお それのあることを示します。「重要」の注記は、損傷を起こすおそれのある指示 や状態の記述の直前に書かれています。
- v 注意**:** これらの注記は、ユーザーに対して危険が生じる可能性がある状態を示し ます。「注意」の注記は、危険となりうる手順または状態の記述の直前に書かれ ています。
- v 危険**:** これらの注記は、ユーザーに対して致命的あるいはきわめて危険となりう る状態を示します。「危険」の注記は、致命的あるいはきわめて危険となりうる 記述の直前に書かれています。

## <span id="page-16-0"></span>機能および仕様

次の表は、ご使用のサーバーの機能と仕様を要約したものです。ご使用のサーバー のモデルによっては、一部の機能が利用不能であったり、一部の仕様が適用されな い場合があります。

サーバーの Configuration/Setup ユーティリティー・プログラムを使用して、システ ム・ボード上のマイクロプロセッサーのタイプを確認できます。

表 *1.* 機能および仕様

![](_page_16_Picture_872.jpeg)

### <span id="page-17-0"></span>サーバーが提供する機能

このサーバーは、SMP (対称多重処理)、データ・ストレージ、ディスク・アレイ・ テクノロジー、およびメモリー管理における最先端の技術を活用できるように設計 されています。以下に、このサーバーに組み込まれている特徴を説明します。

v **IBM X-Architecture** 設計

IBM X-Architecture テクノロジーは、実証済みの革新的な IBM 設計を結集し て、強力で、スケーラブルな、信頼性の高い Intel プロセッサー・ベースのサー バーを構築します。 X-Architecture 設計には、Chipkill™ メモリー (一部のモデル のみ)、ホット・スワップ可能なハード・ディスク・ドライブ、および障害予知 (PFA)® 機能が含まれます。

v **SMP** を使った優れたパフォーマンス

このサーバーは、最大 2 個の Intel Xeon マイクロプロセッサーをサポートしま す。ご使用のサーバーには、マイクロプロセッサーが少なくとも 1 つ搭載されて います。マイクロプロセッサーが 1 つだけの場合は、追加のマイクロプロセッサ ーを取り付けることにより、パフォーマンスを高め、SMP 機能を提供できます。

v 大容量記憶装置とホット・スワップ機能

サーバーの一部のモデルは、ホット・スワップ・ベイで、最大 6 個の 25.4 mm (1 インチ) スリムハイト、3.5 インチのホット・スワップ・ハード・ディスクを サポートします。この ホット・スワップ機能によって、サーバーの電源をオフに しないでハード・ディスク・ドライブを増設したり、取り外したり、交換したり することができます。

• リダンダント電源機能

サーバーの一部のモデルには、514 ワットのホット・スワップ電源機構が付属し ており、多くのサーバー構成でリダンダント電源を提供します。ご使用のサーバ ーの平均負荷が 514 ワット (514 ワット電源機構搭載モデルの場合) よりも少な く電源機構の 1 つに問題が生じた場合、もう 1 つの電源機構がこの負荷を取り 扱うことができます。

v 大容量システム・メモリー

このサーバーは、最大 8 GB のシステム・メモリーをサポートします。メモリ ー・コントローラーは、最大 4 個の業界標準、133 MHz、2.5 V、184 ピン、 double data rate (DDR)、 PC2100 registered、SDRAM (synchronous DRAM) デュ アル・インライン・メモリー・モジュール (DIMM) に対するエラー修正コード (ECC) をサポートしています。 DIMM が 512 MB 以上の場合、メモリー・コン トローラーが Chipkill メモリーを保護します。Chipkill メモリーは、256 MB、128 Mb テクノロジーの DIMM が取り付けられてある場合も保護されま す。すべて 128 MB の DIMM、または 256 MB、256 Mb テクノロジーの DIMM の場合は、Chipkill メモリーは保護されません。 Chipkill メモリーの保護 は、DIMM 上の単一のチップが故障した場合にサーバーを保護するテクノロジー です。

v システム管理機能

ご使用のサーバーは、オプションの IBM リモート管理アダプター II をサポート しています。オプションの IBM リモート管理アダプター II をサーバーに搭載さ れたシステム管理ソフトウェアと一緒に使用することによって、サーバーの機能 をローカル側およびリモート側から管理することができ、システム管理機能への WWW インターフェースが得られます。

詳しくは、システム管理ソフトウェアに付属の資料を参照してください。オプシ ョンのリモート管理アダプター II の注文は、IBM 営業担当員または IBM 特約 店にお問い合わせください。

v 統合ネットワーク環境サポート

サーバーのシステム・ボードには、Broadcom Gigabit Ethernet コントローラーが 搭載されています。このイーサネット・コントローラーには、 10-Mbps、 100-Mbps、または 1-Gbps ネットワークに接続するためのインターフェースが装 備されています。サーバーは 10BASE-T および 100/1000BASE-TX 環境のいずれ かを自動的に選択します。コントローラーは、イーサネット・ローカル・エリ ア・ネットワーク (LAN) 上でデータの送受信を同時に行うことができる全二重 (FDX) 機能を提供します。このコントローラーは、Wake on LAN® テクノロジー をサポートしています。

v 冗長接続

オプションのネットワーク・インターフェース・カード (NIC) を追加すると、冗 長イーサネット接続にフェイルオーバー機能を提供することができます。プライ マリー・イーサネット接続に問題が発生すると、このプライマリー接続に関連す るすべてのイーサネット・トラフィックが自動的に冗長 NIC に切り替わりま す。適切なデバイス・ドライバーを取り付けると、この切り替えはユーザーの介 入なしで実行され、データが失われることもありません。

#### v **IBM** *ServerGuide Setup and Installation* **CD**

サーバーに付属の*ServerGuide Setup and Installation* CD には、サーバーのセット アップおよびオペレーティング・システムのインストールを簡単にできるプログ ラムが入っています。 ServerGuide プログラムは、取り付け済みのハードウェ ア・オプションを検出し、適切な構成プログラムとデバイス・ドライバーを提供 します。

*ServerGuide Setup and Installation* CD についての詳細は、 18 [ページの](#page-31-0) 『[ServerGuide Setup and Installation CD](#page-31-0) の使用』を参照してください。

v **ServeRAID** サポート

サーバーは、RAID (独立ディスクの冗長アレイ) 構成を作成するための IBM ServeRAID アダプターをサポートします。

v **IBM Director**

IBM Director は、xSeries サーバーを集中的に管理するのに使用できるワークグル ープ・ハードウェア管理ツールです。 IBM Director についての詳しい説明は、 IBM *xSeries Documentation* CD 上の IBM Director *User's Guide* を参照してくだ さい。

v *IBM Enhanced Diagnostics* **CD**

サーバーには、*IBM Enhanced Diagnostics* CD が付属し、サーバーに関する問題 を診断するのに使用できます。

### <span id="page-19-0"></span>信頼性、可用性、保守容易性

サーバーの設計上の 3 つの重要な要素は、信頼性 (reliability)、可用性 (availability)、保守容易性 (serviceability) (RAS) です。 RAS 機能は、お客様のサー バーに保管されたデータが保全されること、お客様が必要とするときにいつでもサ ーバーが使用できるようになっていること、万一障害が発生してもお客様が容易に 診断・修理できることを確実にするためのものです。

ご使用のサーバーは、以下の RAS 機能を備えています。

- 部品 1 年間、人的作業 1 年間の限定保証
- Advanced Configuration and Power Interface (ACPI)
- v Advanced Desktop Management Interface (DMI) 機能
- ファン、電圧、熱などのコンポーネントに対する 7 つの標準アラートを提供する Alert Standard Format (ASF) サポート
- バックアップ・イメージへの自動 BIOS リカバリー
- v 自動エラー再試行またはリカバリー
- エラー検出時の自動メモリー・ダウンサイジング
- v non-maskable interrupt (NMI) 時の自動再始動
- オペレーティング・システムが反応しなくなったときにシステム再始動をサポー トする Automatic Server Restart (ASR) ロジック
- v BIOS 設定に基づく、電源障害後の自動サーバー再始動
- v マイクロコードと診断のレベル管理
- v ブート・ブロック・リカバリー
- v 組み込み、メニュー方式のセットアップ、システム構成、および RAID 構成
- ファン、電源、温度、電圧用の組み込みモニター
- CD ベースの診断プログラム
- v 速度感知機能付きの冷却ファン
- ServeRAID アダプターの診断サポート
- v エラー・コードとエラー・メッセージ
- エラー修正コード (ECC) double-data-rate (DDR) synchronous dynamic random access memory (SDRAM)、serial presence detect (SPD) 付き
- POST 障害のエラー・ログ
- v ホット・スワップ・ハード・ディスク・ドライブ
- 内蔵イーサネット・コントローラー
- オプションの IBM リモート管理アダプター II のサポート
- 物理的セキュリティーのためのキーロック・サポート
- メモリー変更メッセージのエラー・ログへの通知
- 電源オン自己診断テスト (POST)
- v 障害予知 (PFA) アラート
- v 読み取り専用メモリー (ROM) チェックサム
- フェイルオーバー・サポートのある冗長イーサネット機能 (オプションのイーサ ネット・アダプターが必要)
- <span id="page-20-0"></span>• 冗長ホット・スワップ電源機構 (一部のモデル)
- システム管理機能やモニター用のスタンバイ電圧
- v 構成メニューからのシステム自動構成
- v 前部ベゼル上のシステム・エラー LED とシステム・ボード上の診断 LED
- v アップグレード可能な基本入出力システム (BIOS) および POST コード
- v POST、BIOS、および読み取り専用メモリー (ROM) 常駐コード用のアップグレー ド可能なマイクロコード (ローカル側または LAN 経由)
- v 重要プロダクト・データ (VPD)、リモート保守を容易にする、不揮発性メモリー に保管されたシリアル番号情報および交換部品番号を含む。
- Wake on LAN 機能
- xSeries サーバー管理

## デバイス・ドライバーとファームウェアの更新

Update*Xpress* プログラムは、ほとんどの xSeries サーバーおよびサーバー・オプシ ョン用に用意されています。このプログラムは、サーバーでサポートされている、 インストール済みのデバイス・ドライバーおよびファームウェアを検出し、使用可 能な更新をインストールします。 Update*Xpress* プログラムは、Web サイトから無 料でダウンロードすることもできますし、このプログラムが収められた CD を購入 することもできます。プログラムのダウンロードまたは CD の購入については、 IBM Support Web サイト

[http://www.ibm.com/pc/ww/eserver/xseries/serverguide/xpress.html](http://www.ibm.com/pc/ww/eserver/xseries/serverguide/xpress.htm) をご覧ください。

### <span id="page-21-0"></span>**IBM Director**

IBM Director を使用して、ネットワーク管理者は、次のことが行えます。

- v リモート・システムのハードウェア構成の詳細を表示する。
- マイクロプロセッサー、ディスク、メモリーなど、重要なコンポーネントの使用 状況やパフォーマンスをモニターする。
- v 各種のプラットフォーム上の IBM および IBM 以外の Intel ベース・サーバー、 デスクトップ・コンピューター、ワークステーション、モバイル・コンピュータ ーを、個別にまたは大きなグループとして、集中的に管理する。

IBM Director は、包括的な基本的ワークグループ・ハードウェア管理機能を提供し ます。主な機能は、次のとおりです。

- v システムの可用性を最大化するための拡張自己管理機能
- 複数のオペレーティング・システム・プラットフォームのサポート。Microsoft Windows 98、Windows 2000、Windows XP Professional、Novell NetWare、IBM OS/2、SCO UnixWare、Linux、Caldera OpenUNIX が含まれます。
- IBM および IBM 以外のサーバー、デスクトップ・コンピューター、ワークステ ーション、モバイル・コンピューターのサポート
- システム管理業界標準のサポート
- 先端的なワークグループおよび企業システム管理環境への統合
- v 使用、訓練、セットアップの容易さ

IBM Director は、拡張可能なプラットフォームも提供し、ネットワーク・システム の管理およびサポートの総コストを削減するように設計された拡張サーバー・ツー ルをサポートします。 IBM Director を使用すると、以下を通して、所有コストの削 減を実現できます。

- v ダウン時間の削減
- IT 担当者およびユーザーの生産性の向上
- v サービスおよびサポート・コストの削減

IBM Director についての詳細は、サーバーに付属の *IBM Director* CD、CD 上の IBM Director 関連資料、および以下の Web ページを参照してください。

#### **Systems Management - Director Package**

[http://www.ibm.com/pc/qtechinfo/MIGR-40738.html](http://www.ibm.com/pc/qtechinfo/MIGR40738.html)

この Web ページには、ソフトウェアのダウンロードおよび IBM Director の最新リリースの資料へのリンクがあります。

#### **IBM xSeries Systems Management page**

[http://www.ibm.com/pc/ww/eserver/xseries/systems\\_management/index.html](http://www.ibm.com/pc/ww/eserver/xseries/systems_management/ind)

この Web ページでは、IBM Systems Management および IBM Director の 概要を紹介しています。

#### **IBM Universal Manageability page**

<http://www.ibm.com/pc/us/pc/um/index.html>

この Web ページは、製品のライフ・サイクル全体を通してコスト削減と可 用性の向上を目指すIBM の拡張管理ツール・ポートフォリオにリンクして います。

## <span id="page-22-0"></span>サーバー制御用各種ボタン、**LED**、および電源

下の図は、サーバー上のコントロール・ボタンと LED を示しています。

![](_page_22_Figure_3.jpeg)

#### **AC** 電源 **LED**

この LED は、サーバーの一部のモデルの後部にある各ホット・スワップ電 源機構の上にあります。通常の動作時には、AC および DC 電源 LED の 両方がオンになっています。その他のすべての LED の組み合わせは、IBM *xSeries Documentation* CD に収録された「ハードウェア・メインテナンスお よびトラブルシューティング・ガイド 」を参照してください。

#### **CD** イジェクト・ボタン

このボタンを押して、CD を CD-ROM ドライブから解放します。

#### **CD-ROM** ドライブ活動 **LED**

この LED が点灯しているときは、CD-ROM ドライブが使用中であること を示します。

#### **DC** 電源 **LED**

この LED は、サーバーの一部のモデルの後部にある各ホット・スワップ電 源機構の上にあります。通常の動作時には、AC および DC 電源 LED の 両方がオンになっています。その他のすべての LED の組み合わせは、IBM *xSeries Documentation* CD に収録された「ハードウェア・メインテナンスお よびトラブルシューティング・ガイド 」を参照してください。

#### ディスケット・イジェクト・ボタン

このボタンを押して、ディスケットをディスケット・ドライブから解放しま す。

#### ディスケット・ドライブ活動 **LED**

この LED が点灯しているときは、ディスケット・ドライブが使用中である ことを示します。

#### <span id="page-23-0"></span>イーサネット・リンク状況 **LED**

この LED は、サーバーの後部のイーサネット・コネクター上にあります。 この LED が点灯しているときは、イーサネット・ポートにアクティブな接 続があることを示します。

#### イーサネット送受信活動 **LED**

この LED は、サーバーの後部のイーサネット・コネクター上にあります。 この LED が点灯しているときは、サーバーとネットワーク間にアクティビ ティーが存在することを示します。

#### ハード・ディスク・ドライブ活動 **LED**

この LED が点滅しているときは、ハード・ディスク・ドライブが使用中で あることを示します。

ホット・スワップ・ハード・ディスク・ドライブ活動 **LED**

サーバーの一部のモデルでは、それぞれのホット・スワップ・ドライブに、 ハード・ディスク・ドライブ活動 LED が付いています。この緑色の LED が点滅しているときは、ドライブが使用中であることを示します。

#### ホット・スワップ・ハード・ディスク・ドライブ状況 **LED**

一部のサーバー・モデル上には、各ホット・スワップ・ハード・ディスクご とに状況 LED が付いています。あるドライブ用の状況 LED が連続的に点 灯している場合、そのドライブに障害が発生しています。点滅している状況 LED の意味は、ホット・スワップ・ドライブ に接続された SCSI コントロ ーラーにより異なり、以下のとおりです。

- RAID 機能付きオンボード SCSI コントローラーに接続されたドライブの 場合、点滅する状況 LED は、そのドライブはミラーリングされたペアの 中の 2 次ドライブであり、そのドライブは現在同期状態であることを示 します。
- v オプションの ServeRAID コントローラーに接続されたドライブの場合、 ゆっくり点滅する (1 秒に 1 回点滅) 状況 LED は、そのドライブが再作 成状態であることを示します。状況 LED が速く点滅 (1 秒に 3 回点滅) している場合、オプションの ServeRAID コントローラーがそのドライブ を識別中であることを意味しています。

#### 電源制御ボタン

このボタンを手動で押して、サーバーをオン / オフにします。

#### 電源オン **LED**

この LED が点灯しているときは、サーバーの電源が入っているいることを 示します。この LED が点滅しているときは、サーバーの電源は切られてい ますが、まだ AC 電源に接続されていること (スタンバイ・モード) を示し ます。

#### システム・エラー **LED**

この LED が点灯しているときは、システム・エラーが発生したことを示し ます。システム・ボード上の LED も点灯している可能性があり、エラーを 分離するのに役立ちます。トラブルシューティングに関する詳しい情報は、 IBM *xSeries Documentation* CD 上のハードウェア・メインテナンスおよび トラブルシューティング・ガイド を参照してください。

### <span id="page-24-0"></span>サーバーの電源機能

サーバーが AC 電源に接続されているが、電源が入っていない場合、オペレーティ ング・システムを実行することはできず、コア・ロジックはすべてシャットダウン されています。ただし、サーバーは、サーバーの電源をオンにするように求めるリ モート要求には応答できます。電源オン LED が点滅しているときは、サーバーは AC 電源に接続されているが、電源が入っていないこと (スタンバイ・モード) を示 しています。

### サーバーの電源を入れる

注**:**

- 1. サーバーの電源を入れる前に、モニターなどのすべての外部装置の電源を入れま す。
- 2. サーバーの電源を入れると、サーバー前面の電源オン LED が点灯します。

サーバーを AC 電源に接続してから約 20 秒後に電源制御ボタンがアクティブにな るので、電源制御ボタンを押して、サーバーの電源を入れ、オペレーティング・シ ステムを開始できます。次のいずれかの方法で、サーバーを開始することもできま す。

- v サーバーの電源が入っているときに電源障害が発生した場合、電源が復旧する と、サーバーは自動的に再始動します。
- オプションのリモート管理アダプター II がサーバーに付いている場合、リモート 管理アダプター II のユーザー・インターフェースからサーバーの電源を入れるこ とができます。
- v サーバーを初めて電源に接続したときは、 Wake on LAN 機能がサーバーの電源 を入れることができます。事前にサーバーの電源がオンになっている場合、Wake on LAN 機能がサーバーの電源をオンにするためには、サーバーの電源を正しく オフにする必要があります。

注**:** 4 GB 以上のメモリー (物理または論理) が取り付けられている場合、一部のメ モリーはさまざまなシステム・リソース用に予約されており、オペレーティング・ システムには利用不能です。システム・リソース用に予約されているメモリーの量 は、オペレーティング・システム、サーバーの構成、および構成された PCI オプシ ョンによって異なります。

#### サーバーの電源を切る

サーバーの電源を切り、AC 電源に接続したままにすると、サーバーは、サーバー の電源を入れるように求めるリモート要求に応答できます。サーバーの電源を完全 に除去するには、サーバーを給電部から切り離す必要があります。

一部のオペレーティング・システムでは、サーバーの電源を切る前に、正常シャッ トダウンを実行する必要があります。オペレーティング・システムのシャットダウ ンについては、ご使用のオペレーティング・システムの資料を参照してください。

安全 5:

![](_page_25_Picture_2.jpeg)

注意:

装置の電源制御ボタンおよび電源機構の電源スイッチは、装置に供給されている 電流をオフにするものではありません。 装置には 2 本以上の電源コードが使わ にかる場合があります。 装置から完全に電気を取り除くには給電部からすべて<br>れている場合があります。 装置から完全に電気を取り除くには給電部からすべて

![](_page_25_Picture_5.jpeg)

注**:** サーバーの電源をオフにした後、少なくとも 5 秒間待ってから、電源制御ボタ ンを押して再度サーバーの電源をオンにしてください。

次のいずれかの方法で、サーバーの電源を切ることができます。

- v オペレーティング・システムからサーバーの電源を切る (オペレーティング・シ ステムがこの機能をサポートしている場合)。オペレーティング・システムの正常 シャットダウンの後で、サーバーの電源が自動的に切れます。
- v 電源制御ボタンを押して、オペレーティング・システムの正常シャットダウンを 開始し、サーバーの電源を切る (オペレーティング・システムがこの機能をサポ ートしている場合)。
- v オペレーティング・システムが機能を停止している場合、電源制御ボタンを 4 秒 以上押したままにして、サーバーの電源を切る。
- オプションのリモート管理アダプター Ⅱ がサーバーに付いている場合、リモート 管理アダプター II のユーザー・インターフェースからサーバーの電源を切る。
- v 重大なシステム障害に自動的に応答して、サーバーの電源が自動的に切れる。

## <span id="page-26-0"></span>第 **2** 章 サーバーの構成

次の構成プログラムが、サーバーに付属しています。

v **Configuration/Setup** ユーティリティー

このプログラムは、サーバーにある基本入出力システム (BIOS) コードの一部で す。このプログラムを使用して、シリアル・ポートの割り当ての構成、割り込み 要求 (IRQ) 設定の変更、起動装置の順序の変更、日時の設定、およびパスワード の設定を行うことができます。このユーティリティー・プログラムの使用法につ いての詳細は、 『Configuration/Setup ユーティリティー・プログラムの使用』を 参照してください。

v **IBM** *ServerGuide Setup and Installation* **CD**

この CD には、ご使用のサーバー用に設計されたソフトウェア・セットアップ・ ツールおよびインストール・ツールが入っています。ご使用のサーバーのインス トール時にこの CD を使用して、基本のハードウェア機能を構成します。この CD の使用について詳しくは、 18 ページの『[ServerGuide Setup and Installation](#page-31-0) CD [の使用』を](#page-31-0)参照してください。

v **LSI Logic Configuration** ユーティリティー

これを使用して、RAID 機能付きオンボード SCSI コントローラーとそれに接続 された装置を構成できます。このユーティリティー・プログラムの使用について 詳しくは、23 ページの『LSI Logic Configuration [ユーティリティー・プログラム](#page-36-0) [の使用』を](#page-36-0)参照してください。

v **ServeRAID** マネージャー

ServeRAID マネージャーは、スタンドアロン・プログラムとして使用すること も、IBM Director の拡張として使用することもできます。サーバーに ServeRAID アダプターが取り付けられている場合、または SCSI コントローラーの RAID 機 能を使用している場合、オペレーティング・システムをインストールする前に、 ServeRAID マネージャーを使用してディスク・アレイ・サブシステムを構成する 必要があります。このプログラムの使用について詳しくは、 24 [ページの](#page-37-0) 『ServeRAID [マネージャーの使用』を](#page-37-0)参照してください。

v イーサネット・コントローラー構成処理

イーサネット・コントローラーの構成については、 25 ページの『[Gigabit Ethernet](#page-38-0) [コントローラーの構成』を](#page-38-0)参照してください。

## **Configuration/Setup** ユーティリティー・プログラムの使用

Configuration/Setup ユーティリティー・プログラムを使用して、次のことができま す。

- v 構成情報の表示
- 装置および I/O ポートの割り当ての表示と変更
- 日付と時刻の設定
- v パスワードおよびリモート制御セキュリティー設定の設定と変更
- v サーバー始動時の特性およびデバイスの始動順序の設定
- v 拡張ハードウェア機能の設定と変更

• エラー・ログの表示と消去

## <span id="page-27-0"></span>**Configuration/Setup** ユーティリティー・プログラムの開始

次の手順を実行して、Configuration/Setup ユーティリティー・プログラムを開始しま す。

- 1. サーバーの電源を入れます。
- 2. Press F1 for Configuration/Setup というプロンプトが表示されたら、F1 キー を押します。始動パスワードと管理者パスワードの両方を設定している場合は、 管理者パスワードを入力しないと、完全な Configuration/Setup ユーティリティ ー・メニューにアクセスできません。管理者パスワードを入力しない場合は、限 定された Configuration/Setup ユーティリティー・メニューが使用可能です。
- 3. 表示または変更する設定を選択します。

## **Configuration/Setup** ユーティリティー・メニューの選択項目

Configuration/Setup ユーティリティーのメインメニューには、次の選択項目がありま す。ご使用のサーバーの BIOS コードのバージョンによっては、一部の選択項目が 以下の説明と多少異なる場合があります。

#### v **System Summary**

マイクロプロセッサーのタイプ、速度、およびキャッシュ・サイズ、取り付けら れたメモリーの量など、構成情報を表示するときは、この項目を選択します。 Configuration/Setup ユーティリティー・プログラムの他のオプションを通して構成 変更を行った場合、その変更は「system summary」に反映されます。「system summary」で直接、設定を変更することはできません。

この選択項目は、Configuration/Setup ユーティリティーの完全なメニューと限定さ れたメニューの両方に含まれています。

#### v **System Information**

サーバーに関する追加情報を表示するには、この項目を選択します。 Configuration/Setup ユーティリティー・プログラムの他のオプションを通して構成 変更を行った場合、変更の一部のものは「system information」に反映されます。 「system information」で直接、設定を変更することはできません。

この選択項目は、完全な Configuration/Setup ユーティリティー・メニューにのみ 含まれています。

#### – **Product Data**

サーバーのタイプとモデル、シリアル番号、電気的消去可能プログラマブル ROM (EEPROM) に格納されている BIOS の改訂レベルまたは発行日付など、 システム情報を表示するときに、この項目を選択します。

– **System Card Data**

この項目は、システム・ボードに関する情報を表示するときに選択します。

v **Devices and I/O Ports**

装置や入出力 (I/O) ポートの割り当てを表示または変更するときは、この項目を 選択します。

この項目を選択すると、オンボード SCSI コントローラー、イーサネット・コン トローラー、すべての標準ポート (シリアルおよびパラレル) を使用可能、使用不 可にすることもできます。コントローラーのデフォルト設定は、すべて

<span id="page-28-0"></span>「**Enable**」です。装置を使用不可にした場合、その装置は構成できず、オペレー ティング・システムは装置を検出できません (これは、装置を切り離すのと同じ ことです)。オンボード SCSI コントローラーが使用不可にされ、SCSI アダプタ ーが取り付けられていない場合、サーバーは SCSI 機能を持ちません。イーサネ ット・コントローラーが使用不可にされ、イーサネット・アダプターが取り付け られていない場合、サーバーはイーサネット機能を持ちません。

この選択項目は、完全な Configuration/Setup ユーティリティー・メニューにのみ 含まれています。

#### v **Date and Time**

この項目を選択して、サーバーの日付と時刻を 24 時間形式 (時:分:秒) で設定し ます。

#### v **System Security**

パスワードを設定するときは、この項目を選択します。パスワードについての詳 細は、 17 [ページの『パスワード』を](#page-30-0)参照してください。サーバーのカバーが取り 外されるたびに、シャシー侵入検出器がユーザーに警報を出すようにすることも できます。

#### – **Power-on Password**

始動パスワードを設定または変更するときは、この項目を選択します。詳しく は、 17 [ページの『始動パスワード』を](#page-30-0)参照してください。

– **Administrator Password**

管理者パスワードを設定または変更するときは、この項目を選択します。管理 者パスワードの使用目的は、システム管理者がこのパスワードを使用して、 Configuration/Setup ユーティリティーの全体メニューへのアクセスを制限する ことです。管理者パスワードを設定している場合、完全な Configuration/Setup ユーティリティー・メニューは、パスワード・プロンプトで管理者パスワード を入力した場合にのみ使用可能です。詳しくは、 18 [ページの『管理者パスワ](#page-31-0) [ード』を](#page-31-0)参照してください。

#### **• Start Options**

始動オプションを表示または変更するときは、この項目を選択します。始動オプ ション変更時はサーバーを再始動しないと、その変更は有効になりません。 キーボードの操作特性 (キーボードの速度など) を設定したり、サーバーの始動時 にキーボードの数字ロックをオン、オフのどちらにするかを指定できます。ディ スケット・ドライブ、モニター、またはキーボードなしでサーバーを稼働させる こともできます。

始動シーケンスは、サーバーがブート・レコードを見つけるために装置をチェッ クする順序を指定します。サーバーは、最初に見つかったブート・レコードから 開始します。サーバーに Wake on LAN ハードウェアとソフトウェアが装備さ れ、オペレーティング・システムが Wake on LAN 機能をサポートしている場 合、Wake on LAN 機能の始動シーケンスも定義できます。オンボード SCSI コ ントローラーまたは PCI SCSI アダプターのどちらがブート優先順位を持つかを 指定することもできます。

ブート障害カウントを使用可能にした場合、3 回連続してブート・レコードを見 つけるのに失敗すると、BIOS のデフォルト設定に復元されます。

サーバーの始動時にブート・レコードの変更をチェックするウィルス検出テスト を使用可能にすることができます。

#### <span id="page-29-0"></span>v **Advanced Setup**

拡張ハードウェア機能の設定を変更するときは、この項目を選択します。

重要**:** このオプションの構成が正しく行われていないと、サーバーが誤動作する 可能性があります。十分に注意して、画面の指示に従ってください。

– **Power Management Setup**

この項目は、システム電源設定を使用可能または使用不可にするときに選択し ます。これには、Wake on LAN 機能のような自動パワーオン設定も含まれま す。

– **Chipset Feature**

この項目は、システム・ボード上のコア・チップ・セットの機能を制御する設 定値を変更するときに選択します。

重要**:** IBM サービス技術員による指示がない限り、このオプションは変更し ないでください。

– **Processor Control**

この項目は、マイクロプロセッサー・キャッシュおよびハイパー・スレッドを 使用可能または使用不可にするときに選択します。ハイパー・スレッドのデフ ォルト状態は「Enabled (使用可能状態)」です。

重要**:** IBM サービス技術員による指示がない限り、このオプションは変更し ないでください。

v **PC Health Status**

この項目は、サーバーの温度や電圧の状況、ファンの速度を表示するときに選択 します。

v **Error Logs**

**POST Error Log** を選択して、POST 中にシステムが生成した最新の 3 つのエ ラー・コードおよびメッセージを表示します。

POST エラー・ログを消去するには、「**POST Error Log**」メニューから「**Clear event/error logs**」を選択します。

**· Save Settings** 

設定の変更を保管するときは、この項目を選択します。

v **Restore Settings**

設定の変更を取り消し、前の設定値に戻すときは、この項目を選択します。

v **Load Default Settings**

設定の変更を取り消し、工場出荷時の設定値に戻すときは、この項目を選択しま す。

v **Exit Setup**

この選択項目を選択して、Configuration/Setup ユーティリティー・プログラムを終 了します。設定の変更を保管していない場合は、変更を保管するか、保管せずに 終了するかを尋ねられます。

## <span id="page-30-0"></span>パスワード

「**System Security**」選択項目から、始動パスワードおよび管理者パスワードの設 定、変更、削除を行うことができます。「**System Security**」選択項目は、完全な Configuration/Setup メニューにのみ含まれています。

始動パスワードのみを設定している場合は、システムの始動を完了させるために、 始動パスワードを入力する必要があります。これにより、完全な Configuration/Setup ユーティリティー・メニューにアクセスできます。

管理者パスワードの使用目的は、システム管理者がこのパスワードを使用して、 Configuration/Setup ユーティリティーの全体メニューへのアクセスを制限することで す。管理者パスワードのみを設定している場合は、システムの始動を完了させるた めにパスワードを入力する必要はありませんが、Configuration/Setup ユーティリティ ー・メニューにアクセスするには、管理者パスワードを入力することが必要です。

ユーザー用の始動パスワードとシステム管理者用の管理者パスワードを設定してい る場合、どちらかのパスワードを入力して、システムの始動を完了することができ ます。管理者パスワードを入力するシステム管理者は、完全な Configuration/Setup ユーティリティー・メニューにアクセスできます。システム管理者は、始動パスワ ードを設定、変更、および削除する権限をユーザーに与えることができます。始動 パスワードを入力するユーザーは、限定された Configuration/Setup ユーティリティ ー・メニューにのみアクセスできます。ユーザーは、システム管理者によって権限 が与えられた場合、始動パスワードを設定、変更、および削除できます。

パスワードを忘れてしまった場合は、次の方法で再度サーバーにアクセスできま す。

• ユーザー・パスワードを忘れてしまい、管理者パスワードが設定されている場 合、始動プロンプトで管理者パスワードを入力します。 Configuration/Setup ユー ティリティー・プログラムを開始し、ユーザー・パスワードを変更します。 注意**:**

スイッチ設定を変更したり、ジャンパーを移動する前に、サーバーの電源をオフ にして、すべての電源コードと外部ケーブルを切り離します。

- v CMOS リカバリー・ジャンパー (JBAT1) の位置を変更して、CMOS 設定をクリ アします。方法については、IBM *xSeries Documentation* CD 上のハードウェア・ メインテナンスおよびトラブルシューティング・ガイド を参照してください。
- バッテリーを取り外してから、バッテリーを再取り付けします。方法について は、 IBM *xSeries Documentation* CD 上のオプション・インストール・ガイド を 参照してください。

#### 始動パスワード

始動パスワードを設定している場合、サーバーの電源を入れたときに、始動パスワ ードを入力するまでは、システムの始動は完了しません。パスワードには、最大 7 文字 (A~Z、a~z、0~9 ) の任意の組み合わせを使用できます。

#### 管理者パスワード

管理者パスワードを設定している場合、完全な Configuration/Setup ユーティリティ ー・メニューにアクセスするには、管理者パスワードを入力する必要があります。 パスワードには、最大 7 文字 (A~Z、a~z、0~9 ) の任意の組み合わせを使用で きます。

#### <span id="page-31-0"></span>**ServerGuide Setup and Installation CD** の使用

*ServerGuide Setup and Installation* CD では、IBM サーバー専用に設計された使いや すいセットアップおよびインストール・プログラムを提供しています。 ServerGuide プログラムは、サーバー・モデルおよび取り付けられているハードウェア・オプシ ョンを検出し、セットアップ時にその情報を使用してハードウェアを構成します。 ServerGuide プログラムは、更新デバイス・ドライバーを提供し、場合によってはそ れを自動的にインストールして、オペレーティング・システムのインストールを単 純化します。

ServerGuide の最新バージョンが入手可能になった場合、*ServerGuide Setup and Installation* CD のイメージを無償でダウンロードすることもできますし、CD を購 入することもできます。イメージをダウンロードする場合は、IBM ServerGuide Web ページ http://www.ibm.com/pc/qtechinfo/MIGR-4ZKPPT.html にアクセスしてく ださい。最新の *ServerGuide Setup and Installation* CD を購入する場合は、 ServerGuide 配送業務 Web サイト http://www.ibm.com/pc/coupon/ にアクセスしてく ださい。

ServerGuide プログラムは、セットアップを容易にする以下の機能を備えています。

- オンライン・ヘルプを備えた、使いやすいインターフェース
- v ディスケット不要のセットアップ、および検出されたハードウェアに基づく構成 プログラム
- v サーバー環境に合わせて SCSI RAID アダプターの設定を容易に調整できるパフ ォーマンス最適化プログラム
- v CD から直接 BIOS コードを更新するシステム BIOS 更新プログラム。
- v サーバー・モデルおよび検出されたハードウェア用に用意されたデバイス・ドラ イバー
- v セットアップ時に選択可能なオペレーティング・システム区画サイズとファイ ル・システム・タイプ

#### **ServerGuide** 機能

ServerGuide プログラムのバージョンによって、機能が多少異なることがあります。 ご使用のバージョンについての詳しい情報は、 *ServerGuide Setup and Installation* CD を開始して、オンライン解説を表示してください。すべてのサーバー・モデル ですべての機能がサポートされるわけではありません。

ServerGuide プログラムは、始動可能 (ブート可能) CD-ROM ドライブが使用可能に された、サポートされている IBM サーバーを必要とします。 *ServerGuide Setup and Installation* CD に加えて、オペレーティング・システムをインストールするた めのオペレーティング・システム CD も必要です。

<span id="page-32-0"></span>ServerGuide プログラムは、以下の機能を備えています。

- v システム日付および時刻を設定します。
- v 取り付けられた SCSI RAID アダプターまたはコントローラーを検出し、SCSI RAID 構成プログラムを実行する (RAID 機能付きオンボード SCSI コントロー ラーには適用されません)。
- v ディスケットを使用せずに、ライセンス交付を受けた内部コード (ファームウェ ア) レベルを更新する。
- v システム BIOS コードおよびサポートされるオプションのマイクロコード (ファ ームウェア)のレベルをチェックして、より新しいレベルを CD から入手可能か どうかを判別する。ディスケットを使用せずに更新できます。
- v サーバー環境に合わせて SCSI RAID アダプター設定を容易に調整できるパフォ ーマンス最適化プログラムを提供する。
- v デフォルト・ドライブ上にシステム区画を作成する。セットアップ後に、サーバ ー固有のユーティリティー・プログラムを実行できます。
- 取り付けられているハードウェア・オプションを検出し、ほとんどのアダプター およびデバイス用の更新デバイス・ドライバーを提供する。
- v 同じモデルの他のサーバー用にセットアップ選択を複製する、セットアップ複製 ディスケットを作成する。
- v ディスケットを使用せずに、サポートされるオペレーティング・システムをイン ストールできます。
- サポートされるオペレーティング・システムを複数インストールするための複製 インストール・パスを提供する。
- v ハードウェアやオペレーティング・システムのインストールに関するヒントにリ ンクされた、オンライン README ファイルを提供する。

### セットアップと構成の概要

*ServerGuide Setup and Installation* CD を使用すれば、セットアップ・ディスケット は必要ありません。この CD を使用して、サポートされている IBM サーバー・モ デルをどれでも構成できます。 ServerGuide プログラムは、システム BIOS、サー ビス・プロセッサー、その他のシステム・ハードウェアをチェックして、システム 更新が入手可能かどうかを判別します。セットアップ・プログラムは、ご使用のサ ーバー・モデルをセットアップするのに必要なタスクのリストを提供します。SCSI RAID サーバーの場合は、SCSI RAID 構成プログラムを実行して、論理ドライブを 作成できます。

注**:** フィーチャーおよび機能は、 ServerGuide プログラムのバージョンによって少 し異なることがあります。

*ServerGuide Setup and Installation* CD を開始すると、プログラムは、以下のタスク を実行します。

- v ServerGuide プログラムが、使用する言語、国、およびキーボード・レイアウトを 尋ねるプロンプトを出します(この情報は保管され、後でオペレーティング・シス テム・インストール・プログラムに渡されます)。
- v ServerGuide プログラムが、構成プログラムを実行するための選択項目を表示しま す。たとえば、次のような選択項目が表示されます。
	- 「エクスプレス構成」方式は、検出されたハードウェアに基づいて、サーバー に必要なプログラムを実行します。
- <span id="page-33-0"></span>– 「カスタム構成」方式は、サーバーに使用できるすべてのプログラムを表示 し、ユーザーがどのプログラムを実行するのかを決めます。
- 「複製構成」方式は、同じモデルである他のサーバーにセットアップ選択内容 を複製するオプションを提供します。
- v 「カスタム構成」方式を選択する場合、以下の機能はオプションです。「エクス プレス構成」方式を選択する場合は、検出されたハードウェアに応じて、以下の 機能の一部または全部を実行します。
	- 「日付と時刻の設定」機能が提供されているので、これらの設定値にアクセス するために Configuration/Setup ユーティリティー・プログラムを使用する必要 はありません。
	- 「ハード・ディスクの消去」機能が提供されており、すべてのハード・ディス ク上のすべての区画を削除できます。サーバーに SCSI RAID アダプターが取 り付けられている場合、SCSI RAID アダプターの構成をデフォルトの工場設 定値に復元することを選択できます。
	- ServerGuide プログラムが、サーバーの BIOS コードとサポートされているオ プション用のマイクロコード (ファームウェア) のレベルをチェックして、よ り新しいレベルがないか CD で調べます。 CD の内容が、BIOS コードやフ ァームウェア・レベルより新しい可能性があります。 ServerGuide プログラム は、ディスケットを使用せずに、BIOS コードおよびサポートされているマイ クロコード (ファームウェア) オプションのフラッシュ更新を実行できます。
	- SCSI RAID 構成プログラムが開始し、構成プロセスの全体を実行します。
	- パフォーマンス最適化プログラムは、サーバーを使用環境に合わせて容易に調 整できます。
	- ServerGuide プログラムが、デフォルト・ドライブ上にシステム区画を作成し ます。
- v ServerGuide プログラムは、確認要約を表示するので、必要なタスクがすべて完了 するとそれが分かります。これで、オペレーティング・システムをインストール する準備ができました。

#### 注**:**

- 1. プラグ・アンド・プレイ・アダプターは、自動的に構成されます。非プラグ・ア ンド・プレイ・アダプターおよび IBM 以外のアダプターは、オペレーティン グ・システムをインストールした後で、スイッチの設定、追加のデバイス・ドラ イバー、およびインストールが必要になる場合があります。アダプターに付属の 資料を参照してください。
- 2. ご使用のサーバーの診断プログラムは、BIOS コードに含まれているか、別の診 断プログラム CD で提供されます。

### システム区画

ServerGuide プログラムは、デフォルト・ドライブ上にシステム区画を作成します。 システム区画には、サーバー固有のユーティリティー・プログラムが入っており、 サービス・プロセッサー・ディスク・オペレーティング・システム (DOS) ユーティ リティー、システム診断、フラッシュ BIOS 更新、その他のプログラムが含まれま す。システム区画内のプログラムは、サーバー・モデルによって異なり、すべての サーバー・モデルがシステム区画からユーティリティー・プログラムを実行すると

<span id="page-34-0"></span>は限りません。どのモデルが実行するのかを調べるには、*ServerGuide Setup and Installation* CD を開始して、オンライン解説を表示してください。

セットアップが完了した後、サーバーを再始動し、プロンプトが表示されたら Alt+F1 を押すと、システム区画内のプログラムにアクセスできます。「システム区 画」メニューは、ご使用のサーバー・モデル上で使用できるプログラムを表示しま す。

## 標準的なオペレーティング・システムのインストール

ServerGuide プログラムを使用すると、インストール時間を短縮できます。 ServerGuide プログラムは、インストールするハードウェアやオペレーティング・シ ステムに必要なデバイス・ドライバーを提供します。ここでは、標準的な ServerGuide オペレーティング・システムのインストール方法について説明します。

注**:** フィーチャーおよび機能は、 ServerGuide プログラムのバージョンによって少 し異なることがあります。

- 1. セットアップ・プロセスが完了すると、オペレーティング・システムのインスト ール・プログラムが開始します (インストールを完了させるために、オペレーテ ィング・システム CD が必要になります)。
- 2. ServerGuide プログラムは、サーバー・モデル、サービス・プロセッサー、ハー ド・ディスク・コントローラー、およびネットワーク・アダプターに関する情報 を保管します。次に、プログラムは CD をチェックして、より新しいデバイ ス・ドライバーがないかどうかを調べます。この情報は保管され、オペレーティ ング・システムのインストール・プログラムに渡されます。
- 3. 一部のオペレーティング・システムのインストール時には、追加サーバーのセッ トアップ用に使用するシステム複製ディスケットを作成できます。このディスケ ットには、インターネット・プロトコル (IP) アドレス、サーバー名、その他の 選択内容が収められます。
- 4. ServerGuide プログラムが、オペレーティング・システムの選択内容および取り 付けられたハード・ディスク・ドライブに基づいて、オペレーティング・システ ム区画オプションを提示します。
- 5. ディスケットからオペレーティング・システムをインストールしている場合、 ServerGuide プログラムは、ユーザーが作成する必要のあるディスケットと、ユ ーザーが作成できるオプション・ディスケットのリストを表示します。作成でき るディスケットは、取り付けられたアダプターまたはコントローラーのデバイ ス・ドライバー・ディスケットです。
- 6. ServerGuide プログラムが、オペレーティング・システム CD を挿入してサーバ ーを再始動するように指示するプロンプトを出します。この時点で、オペレーテ ィング・システムのインストール・プログラムが制御を受け取り、インストール を完了させます。

### 複数サーバーのセットアップまたは更新

ServerGuide プログラムを使用して、複数のサーバーをセットアップまたは更新する のに便利なディスケットを作成できます。ディスケット上の情報は、他のサーバー のセットアップまたは更新に使用する際に変更できます。

<span id="page-35-0"></span>注**:** 可用性および機能は、サーバー・モデルや取り付けられたハードウェアによっ て異なることがあります。

ハードウェア構成の選択内容が入っているセットアップ複製ディスケットを作成で きます。このディスケットを使用して、同じモデルの他のサーバーに構成の選択内 容を複製します。

オペレーティング・システム複製ディスケットも作成できます。ここには、複数の インストールを完了させるのに必要な情報が入ります。すべてのオペレーティン グ・システムがオペレーティング・システム複製ディスケットをサポートするわけ ではありません。

### **ServerGuide** を使用しないオペレーティング・システムのインストール

サーバーのハードウェアがすでに構成済みであり、ServerGuide プログラムを使用し てオペレーティング・システムをインストールしないことに決めた場合は、以下の 手順で、IBM Support Web ページから最新のオペレーティング・システム・インス トール説明書をダウンロードしてください。

- 1.<http://www.ibm.com/pc/support/> にアクセスします。
- 2. 「**Browse**」の下の「**Servers**」をクリックします。
- 3. 「**Family**」ドロップダウン・リストから、ご使用のサーバー・モデルを選択しま す。
- 4. ご使用のサーバー・モデルのオペレーティング・システム・インストール説明書 が入手可能な場合は、 Web ページの左上隅のリストに「**OS installation**」が含 まれています。「**OS installation**」をクリックして、ご使用のオペレーティン グ・システムの説明書を選択してください。

## **RAID** 構成プログラムの使用

以下のプログラムを使用して、RAID アレイの構成と管理を行います。必ず、本書 に記載されたとおりに以下のプログラムを使用してください。

v **LSI Logic Configuration** ユーティリティー・プログラム

この LSI Logic Configuration ユーティリティー・プログラムの使用目的は以下の とおりです。

- SCSI ハード・ディスクのローレベル・フォーマットを実施
- 接続装置の SCSI ID の表示または変更
- SCSI ハード・ディスク・ドライブの SCSI プロトコル・パラメーターの設定
- v **ServeRAID** マネージャー

ServeRAID マネージャー・プログラムの使用目的は以下のとおりです。

- RAID (独立ディスクの冗長アレイ) を構成する
- RAID 構成と関連装置を表示する
- RAID コントローラーの動作をモニターする

以下には、LSI Logic Configuration ユーティリティーと ServeRAID マネージャー・ プログラムを使ってアレイの構成と管理時に注意すべき内容を記載してあります。

- <span id="page-36-0"></span>v ご使用のサーバーの RAID 機能付きオンボード SCSI コントローラーがサポート するのは、RAID レベル 1 だけであり、そのコントローラーにホット・スペア・ ドライブが取り付けられた場合です。オプションの ServeRAID コントローラー を取り付けると、その他の RAID レベルも使用可能です。
- ご使用のサーバーに ServeRAID コントローラーが取り付けられていると、 ServeRAID マネージャーを使って RAID 機能付きオンボード SCSI コントロー ラーを他のサポートされる RAID レベル用に構成できます。
- v 「ServerGuide Setup and Installation」CD を使って、RAID 機能付きオンボード SCSI コントローラーは構成できません。
- v RAID 1 のミラーリングされたペアを作成する場合、すべてのドライブは同一チ ャネル上に存在している必要があります。
- v RAID 機能付きオンボード SCSI コントローラーを使用している場合に限り、オ ペレーティング・システムが 1 次ドライブ上にインストールされた後で、ミラー リングをセットアップできます。1 次ドライブには、2 次ドライブよりも低い SCSI ID (例えば 0) を必ず付けてください。

重要**:** RAID 機能付きオンボード SCSI コントローラーを使って、オペレーティ ング・システムをインストール後に RAID レベル 1 (ミラーリングされた) アレ イを構成すると、ミラーリングされたペアの 2 次物理ドライブ上に格納されてい るすべてのデータとアプリケーションがアクセスできなくなります。

- v オプションの ServeRAID コントローラー用のファームウェアと BIOS を更新す るには、ServeRAID オプションに付属の IBM ServeRAID Support CD を使用す る必要があります。
- v ご使用のサーバーに異なるタイプの RAID コントローラーを取り付ける場合は、 RAID コントローラーにより提供されている構成方法を使用して接続装置用の SCSI 設定を表示および変更してください。

## **LSI Logic Configuration** ユーティリティー・プログラムの使用

以下では、LSI Logic Configuration ユーティリティー・プログラムを開始して、選 択された機能を実行する方法を示します。

#### **LSI Logic Configuration** ユーティリティー・プログラムの開始

LSI Logic Configuration ユーティリティー・プログラムを開始するには、次の手順 で行います。

- 1. サーバーの電源を入れます。
- 2. プロンプト <<< Press <CTRL><C> to start LSI Logic Configuration Utility >>> が表示されたら、Ctrl+C を押します。管理者パスワードを設定した場合は、 パスワードの入力を求められます。
- 3. 矢印キーを使用して、アダプターのリストからコントローラー (チャネル) を選 択し、Enter (キー) を押します。
- 4. 画面の指示に従って、選択された項目の設定値を変更し、 Enter を押します。 「**Device Properties**」と 「**Mirroring Properties**」選択項目には、検討または 変更のための追加のパラメーター画面が用意されています。

#### <span id="page-37-0"></span>**SCSI** ハード・ディスク・ドライブのフォーマット

ロー・レベル・フォーマットは、ハード・ディスク・ドライブからデータをすべて 除去します。保管したいデータがある場合は、この手順を実行する前に、ハード・ ディスクをバックアップしてください。ドライブのフォーマットは、以下の手順で 行います。

注**:** SCSI ハード・ディスクをフォーマットする前に、それがミラーリングされた対 の一部でないことを確認してください。アダプターのリストから、ドライブをフォ ーマットするコントローラー (チャネル) を選択します。「**Mirroring Properties**」 を選択して、そのドライブのミラーリング値が「**None**」に設定されていることを確 認します。

- 1. アダプターのリストから、ドライブをフォーマットするコントローラー (チャネ ル) を選択します。
- 2. 「**Device Properties**」を選択します。
- 3. 矢印キー (↑ または ↓) を使用して、フォーマットするドライブを強調表示しま す。
- 4. 矢印キー (← または →) または End キーを使用して、右方向にスクロールしま す。
- 5. 「**Format**」を選択し、Enter を押して、ローレベル・フォーマット操作を開始し ます。

### **ServeRAID** マネージャーの使用

ServeRAID マネージャーは、*IBM ServeRAID Support* CD から始動可能 CD モード で実行することも、インストールされたプログラムとして実行することもできま す。 ServeRAID マネージャーのインストールについての詳細は、CD 上の資料を参 照してください。

RAID テクノロジーに関する追加情報、および ServeRAID™ マネージャーの使用法 については、*IBM ServeRAID Support* CD 上の ServeRAID の資料を参照してくださ い。ご使用のサーバーのインストール・ガイド には、 ServeRAID マネージャーを 使用して RAID 機能付きオンボード SCSI コントローラーを構成する方法も記載さ れています。

オペレーティング・システムをインストールする前に、ハード・ディスク・ドライ ブに取り付けられているコントローラーの構成を行う必要があります。 *IBM ServeRAID Support* CD 上の構成プログラムを使用して、RAID 機能付きオンボード SCSI コントローラーまたはオプションの IBM ServeRAID コントローラーを構成し ます。

#### 注**:**

- 1. オプションのコントローラーの構成には、*ServerGuide Setup and Installation* CD は使用できません。
- 2. オプション ServeRAID コントローラーのファームウェアおよび BIOS コードを 更新するには、 ServeRAID オプションに付属の *IBM ServeRAID Support* CD を 使用する必要があります。

## <span id="page-38-0"></span>**Gigabit Ethernet** コントローラーの構成

イーサネット・コントローラーは、システム・ボードに組み込まれています。この コントローラーは、10-Mbps、100-Mbps、および 1000-Mbps ネットワークに接続す るためのインターフェースを備え、ネットワーク上でデータの送受信を同時に行え る全二重 (FDX) 機能を提供します。サーバーのイーサネット・ポートが自動ネゴシ エーションをサポートしている場合、コントローラーは、ネットワークのデータ転 送速度 (10BASE-T、100BASE-TX、1000BASE-T) を検出し、自動的にその速度で、 全二重または半二重モード (該当する方) で動作します。イーサネット・コントロー ラーは、チーミング、優先パケット、ロード・バランシング、フォールト・トレラ ンス、仮想 LAN などのオプション・モードをサポートして、パフォーマンス、セ キュリティー、およびスループットを向上します。これらのモードは、内蔵イーサ ネット・コントローラー、およびサポートされるイーサネット・アダプター上のコ ントローラーに適用されます。

ジャンパーを設定したり、コントローラーを構成したりする必要はありません。た だし、オペレーティング・システムがコントローラーにアクセスできるようにする ためのデバイス・ドライバーをインストールする必要があります。デバイス・ドラ イバーは、*Broadcom NetXtreme Gigabit Ethernet Software CD* で提供されます。最 新のデバイス・ドライバーおよびイーサネット・コントローラーの構成に関する情 報は、IBM Support Web サイト <http://www.ibm.com/pc/support/> をご覧ください。

## <span id="page-40-0"></span>付録 **A.** ヘルプおよび技術援助の入手

ヘルプ、サービス、または技術支援が必要な場合、あるいは、IBM 製品に関する情 報が必要な場合は、IBM がさまざまな方法でお手伝いします。この付録には、 IBM および IBM 製品に関する追加情報を入手する方法のほか、xSeries または IntelliStation® システムに問題が起きたときにどうすればよいか、および、サービス を依頼するときに誰に連絡すればよいかについての情報を収めてあります。

## 依頼する前に

連絡する前に、以下の手順を実行して、必ずお客様自身で問題の解決を試みてくだ さい。

- v ケーブルがすべて接続されていることを確認します。
- v 電源スイッチをチェックして、システムの電源がオンになっていることを確認し ます。
- ご使用のシステムに付属の資料にあるトラブルシューティング情報および診断ツ ールを参照してください。診断ツールについては、IBM *xSeries Documentation* CD 上の「ハードウェア・メインテナンスおよびトラブルシューティング・ガイ ド」、または IBM Support Web サイトの IntelliStation ハードウェア・メインテ ナンス・マニュアル を参照してください。
- v IBM サポート Web サイト [\(http://www.ibm.com/pc/support/\)](http://www.ibm.com/pc/support/) で、テクニカル情 報、ヒント、および新規デバイス・ドライバーを調べるか、または情報の要求を 依頼してください。

オンライン・ヘルプ、またはご使用のシステムやソフトウェアに付属の資料で IBM が指定するトラブルシューティング手順を実行すれば、外部の援助がなくても、ユ ーザー自身で多くの問題を解決できます。ご使用のシステムに付属の資料には、ユ ーザーが実行できる診断テストについても記載しています。大半の xSeries IntelliStation システム、オペレーティング・システム、およびアプリケーション・プ ログラムに付属の情報には、トラブルシューティング手順、およびエラー・メッセ ージやエラー・コードの説明が記載されています。ソフトウェアの問題だと考えら れる場合は、オペレーティング・システムまたはプログラムの資料を参照してくだ さい。

## 資料の使用

ご使用の IBM xSeries または IntelliStation システム、およびプリインストールされ たソフトウェア (ある場合) についての説明は、システムに付属の資料にあります。 付属の資料には、ハード・コピー資料、オンライン・ブック、README ファイル、 ヘルプ・ファイルなどがあります。診断プログラムの使用方法については、システ ム資料にあるトラブルシューティングに関する情報を参照してください。トラブル シューティング情報または診断プログラムを使用した結果、デバイス・ドライバー の追加や更新、あるいはほかのソフトウェアが必要になることがあります。IBM で はワールド・ワイド・ウェブ (WWW) に各種のホーム・ページを開設していますの で、そこから最新の技術情報を入手したり、デバイス・ドライバーやアップデート をダウンロードすることができます。これらのページにアクセスするには、

<http://www.ibm.com/pc/support/> に進み、指示に従ってください。資料については、 IBM Publications Ordering System の次のアドレスで注文できます。 <http://www.elink.ibmlink.ibm.com/public/applications/publications/cgibin/pbi.cgi>

## <span id="page-41-0"></span>ヘルプおよび情報を **WWW** から入手する

WWW 上では、 IBM Web サイトが IBM xSeries および IntelliStation 製品、サー ビス、およびサポートに関する最新情報を提供しています。 IBM xSeries 情報のア ドレスは、<http://www.ibm.com/eserver/xseries/> です。 IBM IntelliStation 情報のアド レスは、<http://www.ibm.com/pc/intellistation/> です。

IBM 製品のサポートされるオプションなどのサービス情報は次のアドレスで検索で きます。 <http://www.ibm.com/pc/support/>

## ソフトウェア・サービスとサポート

IBM サポート・ラインを通じて、使用方法、構成、および xSeries サーバー、 IntelliStation ワークステーション、および装置に関するソフトウェアの問題につい て、有料で電話による援助を受けることができます。お客さまの国または地域で Support Line がサポートする製品の詳細は、<http://www.ibm.com/services/sl/products/> にアクセスしてください。

Support Line および各種の IBM サービスの詳細は、<http://www.ibm.com/services/> を ご覧になるか、あるいは <http://www.ibm.com/planetwide/> で、サポート電話番号をご 覧ください。アメリカ合衆国およびカナダの場合は、1-800-IBM-SERV (1-800-426-7378) に電話してください。

## ハードウェア・サービスとサポート

IBM Integrated Technology Services を通じて、または特約店が IBM から認定され て、保証サービスを提供している場合、IBM 特約店を通じてハードウェア・サービ スを受けることができます。サポート電話番号については、 <http://www.ibm.com/planetwide/> にアクセスします。

米国およびカナダでは、ハードウェア・サービスおよびサポートは、1 日 24 時 間、週 7 日ご利用いただけます。英国では、これらのサービスは、月曜から金曜ま で午前 9 から午後 6 までご利用いただけます。

## <span id="page-42-0"></span>付録 **B.** 特記事項

本書は米国 IBM が提供する製品およびサービスについて作成したものであり、本 書に記載の製品、サービス、または機能が日本においては提供されていない場合が あります。

日本で利用可能な製品、サービス、および機能については、日本 IBM の営業担当 員にお尋ねください。本書で IBM 製品、プログラム、またはサービスに言及して いても、その IBM 製品、プログラム、またはサービスのみが使用可能であること を意味するものではありません。これらに代えて、IBM の知的所有権を侵害するこ とのない、機能的に同等の製品、プログラム、またはサービスを使用することがで きます。ただし、IBM 以外の製品とプログラムの操作またはサービスの評価および 検証は、お客様の責任で行っていただきます。

IBM は、本書に記載されている内容に関して特許権 (特許出願中のものを含む) を 保有している場合があります。本書の提供は、お客様にこれらの特許権について実 施権を許諾することを意味するものではありません。実施権についてのお問い合わ せは、書面にて下記宛先にお送りください。

〒106-0032 東京都港区六本木 3-2-31 IBM World Trade Asia Corporation Licensing

IBM およびその直接または間接の子会社は、本書を特定物として現存するままの状 態で提供し、商品性の保証、特定目的適合性の保証および法律上の瑕疵担保責任を 含むすべての明示もしくは黙示の保証責任を負わないものとします。国または地域 によっては、法律の強行規定により、保証責任の制限が禁じられる場合、強行規定 の制限を受けるものとします。

この情報には、技術的に不適切な記述や誤植を含む場合があります。本書は定期的 に見直され、必要な変更は本書の次版に組み込まれます。 IBM は予告なしに、随 時、この文書に記載されている製品またはプログラムに対して、改良または変更を 行うことがあります。

本書において IBM 以外の Web サイトに言及している場合がありますが、便宜のた め記載しただけであり、決してそれらの Web サイトを推奨するものではありませ ん。それらの Web サイトにある資料は、この IBM 製品の資料の一部ではありませ ん。それらの Web サイトは、お客様の責任でご使用ください。

IBM は、お客様が提供するいかなる情報も、お客様に対してなんら義務も負うこと のない、自ら適切と信ずる方法で、使用もしくは配布することができるものとしま す。

## <span id="page-43-0"></span>当版に関する特記事項

**© Copyright International Business Machines Corporation 2004. All rights reserved.**

#### 商標

以下は、IBM Corporation の商標です。

Active Memory PS/2 Active PCI ServeRAID Active PCI-X ServerGuide Alert on LAN ServerProven C2T Interconnect TechConnect Chipkill ThinkPad EtherJet Tivoli e-business logo Tivoli Enterprise Eserver Update Connector FlashCopy Wake on LAN IBM XA-32 IntelliStation XA-64 NetBAY X-Architecture Netfinity XceL4 NetView XpandOnDemand OS/2 WARP xSeries Predictive Failure Analysis

Lotus、Lotus Notes、SmartSuite、および Domino は、Lotus Development Corporation の商標です。

Intel、MMX、および Pentium は、Intel Corporation の米国およびその他の国におけ る商標です。

Microsoft、Windows、Windows NT および Windows ロゴは、Microsoft Corporation の米国およびその他の国における商標です。

UNIX は、The Open Group の米国およびその他の国における登録商標です。

Java およびすべての Java 関連の商標およびロゴは、Sun Microsystems, Inc. の米国 およびその他の国における商標または登録商標です。

他の会社名、製品名およびサービス名などはそれぞれ各社の商標または登録商標で す。

## <span id="page-44-0"></span>サーバーの廃棄・譲渡時のハードディスク上のデータ消去に関するご注意

これらのサーバーの中のハードディスクという記憶装置に、お客様の重要なデータ が記録されています。従ってそのサーバーを譲渡あるいは廃棄するときには、これ らの重要なデータ内容を消去するということが必要となります。 ところがこのハードディスク内に書き込まれたデータを消去するというのは、それ ほど簡単ではありません。「データを消去する」という場合、一般に

- データを「ゴミ箱」に捨てる
- v 「削除」操作を行う
- v 「ゴミ箱を空にする」コマンドを使って消す
- ソフトウェアで初期化 (フォーマット) する
- 付属のリカバリー・プログラムを使い、工場出荷状態に戻す

などの作業をすると思いますが、これらのことをしても、ハードディスク内に記録 されたデータのファイル管理情報が変更されるだけで、実際にデータが消された状 態ではありません。つまり、一見消去されたように見えますが、Windows® などの OS のもとで、それらのデータを呼び出す処理ができなくなっただけで、本来のデー タは残っているという状態にあるのです。

従いまして、特殊なデータ回復のためのソフトウェアを利用すれば、これらのデー タを読みとることが可能な場合があります。このため、悪意のある人により、この サーバーのハードディスク内の重要なデータが読みとられ、予期しない用途に利用 されるおそれがあります。

サーバーの廃棄・譲渡等を行う際に、ハードディスク上の重要なデータが流出する というトラブルを回避するためには、ハードディスクに記録された全データを、お 客様の責任において消去することが非常に重要となります。消去するためには、ハ ードディスク上のデータを金槌や強磁気により物理的・磁気的に破壊して読めなく する、または、専用ソフトウェアあるいはサービス (共に有償) をご利用になられる ことを推奨します。

なお、ハードディスク上のソフトウェア(オペレーティング・システム、アプリケ ーション・ソフトウェアなど)を削除することなくサーバーを譲渡すると、ソフト ウェア・ライセンス使用許諾契約に抵触する場合があるため、十分な確認を行う必 要があります。

データ消去支援サービスまたは機器リサイクル支援サービスについての詳細は、弊 社営業担当員または「ダイヤル IBM」044-221-1522 へお問い合わせ下さい。

### <span id="page-45-0"></span>重要事項

プロセッサーの速度とは、マイクロプロセッサーの内蔵クロック速度を意味します が、他の要因もアプリケーション・パフォーマンスに影響します。

CD-ROM ドライブ速度には、変わる可能性のある読み取り速度を記載しています。 実際の速度は記載された速度と異なる場合があり、最大可能な速度よりも遅いこと があります。

主記憶装置、実記憶域と仮想記憶域、またはチャネル転送量を表す場合、KB は約 1000 バイト、MB は約 1 000 000 バイト、GB は約 1 000 000 000 バイトを意味 します。

ハード・ディスクの容量、または通信ボリュームを表すとき、MB は 1 000 000 バ イトを意味し、GB は 1 000 000 000 バイトを表します。ユーザーがアクセス可能 な総容量は、オペレーティング環境によって異なります。

内蔵ハード・ディスクの最大容量は、IBM から入手可能な現在サポートされている 最大のドライブを標準ハード・ディスクの代わりに使用し、すべてのハード・ディ スク・ベイに取り付けることを想定しています。

最大メモリーは標準メモリーをオプション・メモリー・モジュールと取り替える必 要があります。

IBM は、ServerProven® に登録されている他者製品およびサービスに関して、商品 性、および特定目的適合性に関する黙示的な保証も含め、一切の保証責任を負いま せん。これらの製品は、第三者によってのみ提供および保証されます。

IBM は、他社製品に関して一切の保証責任を負いません。他社製品のサポートがあ る場合は、IBM ではなく第三者によって提供されます。

いくつかのソフトウェアは、その小売り版 (利用可能である場合)とは異なる場合 があり、ユーザー・マニュアルまたはすべてのプログラム機能が含まれていない場 合があります。

## 製品のリサイクルと廃棄

この装置には、回路ボード、ケーブル、電磁適合性ガスケット、およびコネクター などの部品が含まれており、それらは、製品寿命を終えた後の特殊な取り扱いと後 処理を必要とする鉛や銅/ベリリウム合金を含んでいる場合があります。この装置を 廃棄する前に、それらの部品を取り外し、該当する規定に従ってリサイクルするか 廃棄する必要があります。 IBM では、いくつかの国で製品回収プログラムを提供 しています。各国特有の手順については、

<http://www.ibm.com/ibm/environment/products/prp.shtml> の Webサイトを参照してくだ さい。

## <span id="page-46-0"></span>バッテリー・リターン・プログラム

この製品には、密封された鉛酸、ニッケル・カドミウム、ニッケル水素、リチウ ム、およびリチウム・イオン・バッテリーが含まれている場合があります。特定の バッテリー情報については、お手元のユーザー・マニュアルまたはサービス・マニ ュアルを参照してください。バッテリーは、正しくリサイクルするか廃棄する必要 があります。リサイクル施設がお客様の地域にない場合があります。米国以外での バッテリーの廃棄については、

<http://www.ibm.com/ibm/environment/products/batteryrecycle.shtml> を参照するか、また はお客様の地域の廃棄物処理施設にお問い合わせください。

米国では、IBM は、IBM 装置からの使用済みの IBM がシールした鉛酸、ニッケ ル・カドミウム、ニッケル水素、およびバッテリー・パックの再利用、リサイク ル、または適切な廃棄のための回収プロセスを確立してあります。これらのバッテ リーの正しい廃棄に関しては、IBM (1-800-426-4333) に連絡してください。ご使用 のバッテリーに記載された IBM 部品番号を調べてから、IBM に連絡してくださ い。

オランダでは、次の事項が適用されます。

![](_page_46_Picture_5.jpeg)

### 電磁波放出の注記

## 情報処理装置等電波障害自主規制協議会 **(VCCI)** 表示

この装置は、情報処理装置等電波障害自主規制協議会 (VCCI) の基準に 基づくクラスA情報技術装置です。この装置を家庭環境で使用すると電波妨害を 引き起こすことがあります。この場合には使用者が適切な対策を講ずるよう要求 されることがあります。

## 高調波自主規制 届出装置の記述

高調波ガイドライン適合品

本装置は、通商産業省通知の家電・凡用品高調波抑制対策ガイドラインに適合しています。

## <span id="page-47-0"></span>電源コード

IBM は、IBM 製品を安全に使用するための、接地接続機構プラグ付き電源コードを 提供しています。感電事故を避けるため、常に正しく接地されたコンセントで電源 コードおよびプラグを使用してください。

# <span id="page-48-0"></span>索引

日本語, 数字, 英字, 特殊文字の順に配列されてい ます。なお, 濁音と半濁音は清音と同等に扱われて います。

# [ア行]

[アダプター、仕様](#page-16-0) 3 イーサネット 活動 [LED 10](#page-23-0) [構成](#page-38-0) 25 [システム・ボードに組み込まれた](#page-38-0) 25 [チーミング](#page-38-0) 25 [ハイパフォーマンス・モード](#page-38-0) 25 [モード](#page-38-0) 25 [リンク状況](#page-23-0) LED 10 [イーサネット・コントローラーの構成](#page-38-0) 25 イジェクト・ボタン [ディスケット](#page-22-0) 9 [CD-ROM 9](#page-22-0) [温度](#page-16-0) 3 [オンライン資料](#page-15-0) 2

## [カ行]

開始 [サーバー](#page-24-0) 11 [LSI Logic Configuration](#page-36-0) ユーティリティー 23 [拡張セットアップ](#page-29-0) 16 [可用性機能](#page-19-0) 6 [環境](#page-16-0) 3 [関連資料](#page-14-0) 1 [「危険」の注記](#page-15-0) 2 機能 [サーバー](#page-16-0) [3, 4](#page-17-0) [信頼性、可用性、保守容易性](#page-19-0) 6 [ServerGuide 19](#page-32-0) [キャッシュ制御](#page-29-0) 16 [コア・チップ・セット制御](#page-29-0) 16 構成 [イーサネット](#page-38-0) 25 [Configuration/Setup](#page-26-0) ユーティリティー 13 [LSI Logic Configuration](#page-26-0) ユーティリティー 13 ServeRAID [プログラム](#page-26-0) 13 [ServerGuide Setup and Installation CD 13](#page-26-0) ServerGuide [を使用する場合](#page-32-0) 19 [高調波自主規制 届出装置の記述](#page-46-0) 33 [コントロール・ボタンとインディケーター](#page-22-0) 9

## [サ行]

```
サイズ 3
事項、重要な 32
システム管理 8
システム・エラー LED 10
始動可能 CD モード 24
「重要」の注記 2
重量 3
仕様 3
使用
 パスワード 15, 17
 IBM Configuration/Setup ユーティリティー・プログ
  ラム 13
商標 30
信頼性機能 6
セットアップ
 拡張 16
 ServerGuide を使用する場合 19
```
# [タ行]

[対称多重処理](#page-14-0) 1 [注](#page-15-0) 2 [「注意」の注記](#page-15-0) 2 [注記](#page-15-0) 2 [注記とステートメント](#page-15-0) 2 [データ速度、イーサネット](#page-38-0) 25 [ディスケット・イジェクト・ボタン](#page-22-0) 9 ディスケット・ドライブ 活動 [LED 9](#page-22-0) [仕様](#page-16-0) 3 [デバイス・ドライバー、更新](#page-20-0) 7 [デバイス・ドライバーとファームウェアの更新](#page-20-0) 7 [電源オン](#page-23-0) LED 10 [電源機構の仕様](#page-16-0) 3 [電源コード](#page-47-0) 34 [電源スイッチ](#page-23-0) 10 [電源制御ボタン](#page-23-0) 10 [電源入力](#page-16-0) 3 [電源を入れる、サーバーの](#page-24-0) 11 特記事項 [電磁波放出](#page-46-0) 33

## [ハ行]

ハード・ディスク・ドライブ 活動 [LED 10](#page-23-0)

パスワード [使用](#page-30-0) 17 [設定](#page-28-0) 15 [忘れる、始動パスワードを](#page-30-0) 17 [発熱量](#page-16-0) 3 [ビデオ](#page-16-0) 3 [ビデオ・コントローラー](#page-16-0) 3 [ファームウェア、更新](#page-20-0) 7 [複数のサーバーのセットアップ](#page-34-0) 21 [プロセッサー制御](#page-29-0) 16 [放出音響ノイズ](#page-16-0) 3 [保守容易性機能](#page-19-0) 6 [ホット・スワップ・ドライブ、仕様](#page-16-0) 3

# [マ行]

マイクロプロセッサー [キャッシュ](#page-29-0) 16 [仕様](#page-16-0) 3 [メモリー仕様](#page-16-0) 3 [モード、イーサネット](#page-38-0) 25

# [ヤ行]

ユーティリティー ServeRAID [マネージャー](#page-37-0) 24

# [ラ行]

[冷却](#page-16-0) 3

# **A**

AC 電源 [LED 9](#page-22-0)

# **C**

CD-ROM ドライブ [イジェクト・ボタン](#page-22-0) 9 活動 [LED 9](#page-22-0) [仕様](#page-16-0) 3 Configuration/Setup [ユーティリティー・プログラム](#page-26-0) 13

## **D**

DC 電源 [LED 9](#page-22-0)

## **I**

IBM Configuration/Setup ユーティリティー・プログラム [開始](#page-27-0) 14

IBM Configuration/Setup ユーティリティー・プログラム *(*続き*)* [使用](#page-26-0) 13 [メニュー選択項目](#page-27-0) 14 [IBM Director 8](#page-21-0)

# **L**

LED [ハード・ディスク・ドライブ活動](#page-23-0) 10 AC [電源](#page-22-0) 9 DC [電源](#page-22-0) 9 [LSI Logic Configuration](#page-26-0) ユーティリティー 13 [開始](#page-36-0) 23 [ハード・ディスクのフォーマット](#page-37-0) 24 LSI Logic Configuration [を使用したハード・ディスクの](#page-37-0) [フォーマット](#page-37-0) 24

## **N**

NOS インストール ServerGuide [を使用しない](#page-35-0) 22 ServerGuide [を使用する場合](#page-34-0) 21

# **P**

PCI [拡張スロット](#page-16-0) 3 PCI [構成](#page-29-0) 16

# **R**

RAS [信頼性、可用性、保守容易性](#page-19-0) 6 [参照:](#page-14-0) 機能 RAS [機能](#page-19-0) 6

## **S**

```
ServeRAID プログラム 13
ServeRAID マネージャー
  概要 24
  始動可能 CD モード 24
  説明 24
ServerGuide
  機能 19
  使用 18
  複数のサーバーのセットアップ 21
  CD 13
  NOS インストール 21
  Setup and Installation CD 13
SMP 1
```
**36** xSeries 225 Type 8649: ユーザーズ・ガイド

# **W**

Web サイト [ServerGuide 18](#page-31-0)

Download from Www.Somanuals.com. All Manuals Search And Download.

![](_page_53_Picture_0.jpeg)

部品番号: 90P1769

Printed in China

古紙配合率 100% の再生紙を使用しています

(1P) P/N: 90P1769

![](_page_53_Picture_5.jpeg)

日本アイ・ビー・エム株式会社 〒106-8711 東京都港区六本木3-2-12

Download from Www.Somanuals.com. All Manuals Search And Download.

Free Manuals Download Website [http://myh66.com](http://myh66.com/) [http://usermanuals.us](http://usermanuals.us/) [http://www.somanuals.com](http://www.somanuals.com/) [http://www.4manuals.cc](http://www.4manuals.cc/) [http://www.manual-lib.com](http://www.manual-lib.com/) [http://www.404manual.com](http://www.404manual.com/) [http://www.luxmanual.com](http://www.luxmanual.com/) [http://aubethermostatmanual.com](http://aubethermostatmanual.com/) Golf course search by state [http://golfingnear.com](http://www.golfingnear.com/)

Email search by domain

[http://emailbydomain.com](http://emailbydomain.com/) Auto manuals search

[http://auto.somanuals.com](http://auto.somanuals.com/) TV manuals search

[http://tv.somanuals.com](http://tv.somanuals.com/)